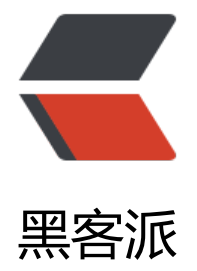

## HTTPS [证书申](https://hacpai.com)请与配置

作者: jeesaas

- 原文链接:https://hacpai.com/article/1545319565100
- 来源网站:[黑客派](https://hacpai.com/member/jeesaas)
- 许可协议:[署名-相同方式共享 4.0 国际 \(CC BY-SA 4.0\)](https://hacpai.com/article/1545319565100)

```
<h4 id="1-安装SSL证书">1、安装 SSL 证书</h4>
<script async src="https://pagead2.googlesyndication.com/pagead/js/adsbygoogle.js"></scr
pt> 
<!-- 黑客派Mobile帖子内嵌 --> 
<ins class="adsbygoogle" style="display:block" data-ad-client="ca-pub-5357405790190342"
data-ad-slot="2493467753" data-ad-format="auto" data-full-width-responsive="true"></in
> 
<script>
  (adsbygoogle = window.adsbygoogle || []).push(\{});
</script> 
<p>使用 Let's Encrypt 的免费证书:</p> 
<pre><code class="highlight-chroma">## 创建git创库
[root@iz8vb7zx4f3doaej0xdq1oz ~]# mkdir -p /home/jeesaas/soft/git
```
### **进入git仓库**

[root@iz8vb7zx4f3doaej0xdq1oz ~]# cd /home/jeesaas/soft/git

#### **下载源码**

[root@iz8vb7zx4f3doaej0xdq1oz git]# git clone https://github.com/letsencrypt/letsencrypt

#### **进入源码目录**

[root@iz8vb7zx4f3doaej0xdq1oz git]# cd letsen[crypt](https://github.com/letsencrypt/letsencrypt)

# 装脚本 说明: -email:邮箱; -d:域名; 多个域名, 用

[root@iz8vb7zx4f3doaej0xdq1oz letsencrypt]# ./letsencrypt-auto certonly --standalone --ema l admin@\*\*\*\*.com -d www.demo.com

</code></pre>

```
<p>如果出现下图所示,则表示  SSL 证书申请成功。<br> <img src="https://static.hacpai.com/i
ages/img-loading.svg" alt="89184420161116191941326967549376png" data-src="https://w
w.liubo.live/upload/b7950c9ba44d4cac96fa79726e61dc23_8918442016111619194132696754
376.png"></p> 
<p>注意:该证书只有三个月的有效期,过期之后,需要重新执行命令生成新的证书。证书的默认存
路径为:/etc/letsencrypt</p> 
<h4 id="2-配置Nginx">2、配置 Nginx</h4> 
<pre><code class="highlight-chroma">server {
   listen 80;
  server name www.demo.com; ##自己的域名
   rewrite ^(.*)$ https://$host$1 permanent; 
}
```
server{

listen 443;

```
server name www.demo.com; ## 自己的域名
```

```
}
```

```
</code></pre>
```

```
<script async src="https://pagead2.googlesyndication.com/pagead/js/adsbygoogle.js"></scr
pt>
```

```
<!-- 黑客派Mobile帖子内嵌 -->
```

```
<ins class="adsbygoogle" style="display:block" data-ad-client="ca-pub-5357405790190342"
data-ad-slot="2493467753" data-ad-format="auto" data-full-width-responsive="true"></in
> 
<script>
  (adsbygoogle = window.adsbygoogle || \cdot ||]).push(\{\});
</script> 
<p>修改完成以后重启 Nginx</p> 
<h4 id="3-Tomcat配置">3、Tomcat 配置</h4> 
<p>Tomcat server.xml 配置有两处需要修改的:</p> 
<p>第一处修改点:</p> 
<p><img src="https://static.hacpai.com/images/img-loading.svg" alt="WX201812202312222
png" data-src="https://www.liubo.live/upload/46cff3ea08c343fe83a4129ea8c4d661_WX2018
2202312222x.png"></p> 
<p>第二处修改点:</p> 
<p><img src="https://static.hacpai.com/images/img-loading.svg" alt="WX201812202313262
png" data-src="https://www.liubo.live/upload/f92cd4d6312b42d88d16f208fd9b8359_WX201
12202313262x.png"></p> 
<p>修改后重启 Tomcat</p>
```